## First, create a skydrive live account.

https://skydrive.live.com

## Log in to Skydrive live. You should have a screen that looks similar to this.

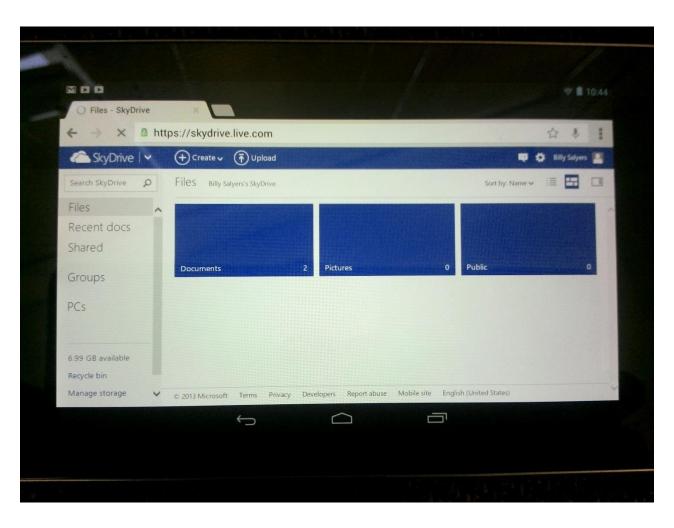

## In the top right corner, tap settings then check "request desktop site."

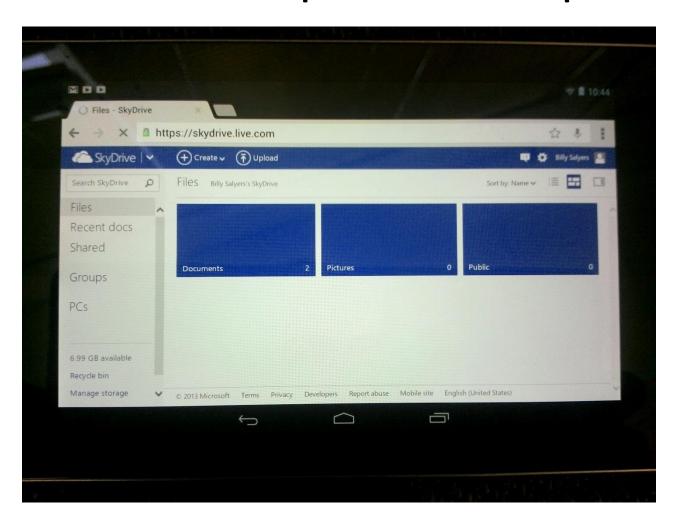

## Tap Create and select Word Document or tap the file you want to open.

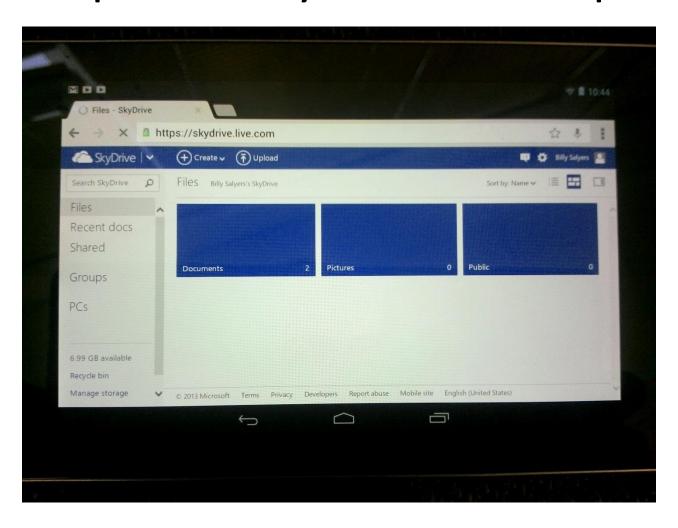

Name your document if new and Word Web app should open. If you are opening a document you may need to tap edit in word web app.

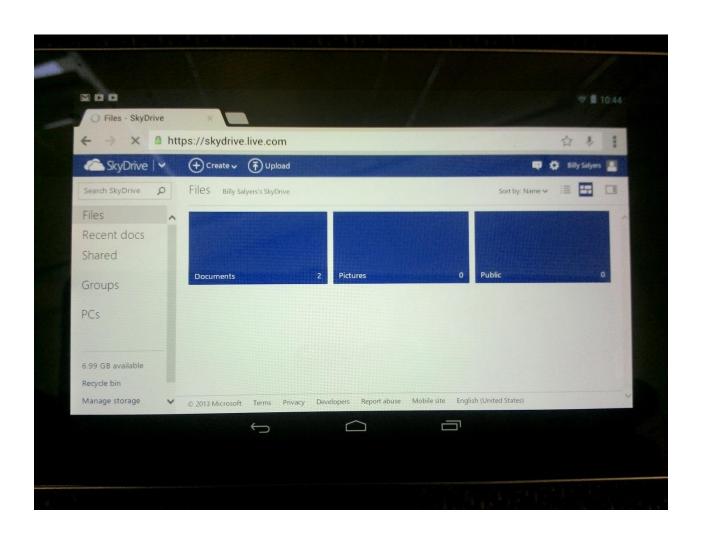

When you are done, tap file, save as, then download. The file will go to your downloads folder. You may then upload it to dropbox.

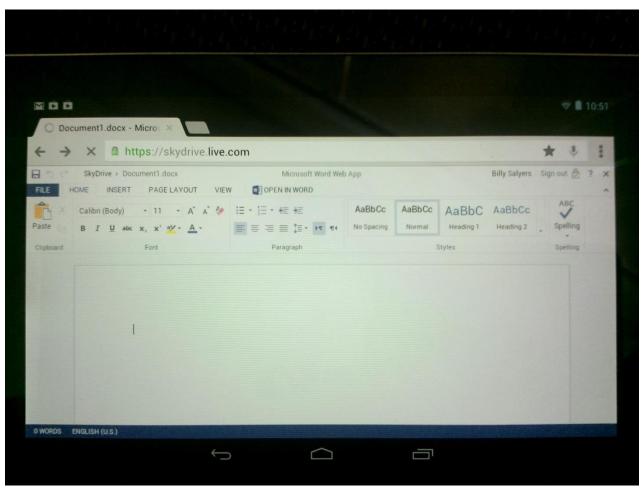